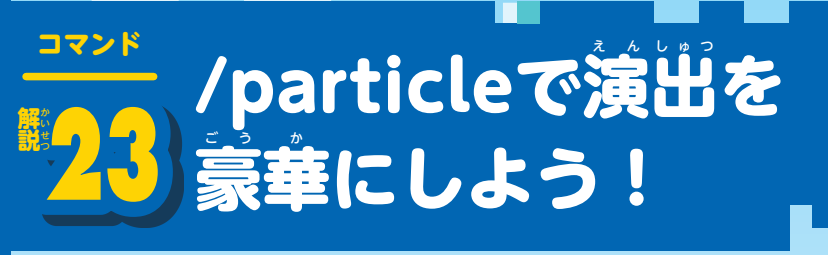

# **Mparticle】の概要**

**パーティクルとは、ポーションを飲んだときや** <sub>怒ぎ が説</sub>。<br>苗木が成長したときなどに表示されるキラキラと した視覚効果のことだ。「/particle」を使えば、 それらを好きな場所に表示させられる。コマンド の基本構文はシンプルで、パーティクルIDと表示 させたい座標を入力するだけだ。座標を省略する と実行者の現在地が基準座標になるので、エンテ ィティを対象にしたい場咎は「/execute」と組み

。<br>合わせて実現しよう。なお、パーティクルの中に は 1回表示しただけだとパッとしないものが多い。 <sub>…。</sub><br>派手にしたいときは、反復のコマンドブロックを <del>。。。。。。。。</del><br>使って連続表示させるのがオススメだ。また、パ ーティクルIDについては別冊の62ページを参照 **してもらいたい。画像付きですべてのパーティク** ルを紹介しているぞ。

パーティクルを繰り返し表示させるには反復のコマンド ブロックを使うのが一番だ。「ティックの違筵」を調節し

 $m - B \times n$ ·· ランダムなつ

**@a-すべてのブ** de-すべてのエ

**MEDIAN** 

べてのブレイ<sup>。</sup><br>トが送信され

て、表示簡隔をいい感じにしておこう。

前条件

ッドストーン

ィックの遅延

ッドストーンが必要

初のティックで実行 **BED** 

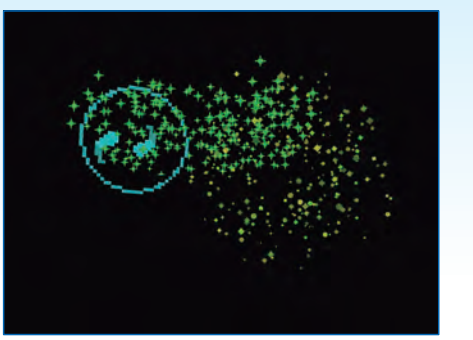

Ver.1.19.40現在、パーティクルは全部で79種類ある。 ささやかなものからド派手なものまで多種多様なので、 場窗に合わせて使い分けよう。

# コマンドの基本構文

growth\_emitter

**/particle <effect:string> [position:x,y,z]** コマンド パーティクルID パーティクルを発生させる座標。 著略した場合は実行者の座標になる しょう 。<br>例) 「/execute」を使用して、最も匠くにいる村人の頭上にパーティクルを発生させる /execute at @e[type=villager,c=1] positioned  $\sim$   $\sim$  2  $\sim$  run particle minecraft:crop\_

コマンド **ここは /playanimationで** さまざまな動きを楽しむ

# **【/playanimation】の概要**

「/playanimation」は、指 し 定 てい したエンティティに 。<br>指定したアニメーション(動作)を1回だけ再生 させるコマンド。指定したエンティティが実際に  $\stackrel{\scriptscriptstyle\rm act}{\scriptscriptstyle\rm G}$ うアニメーションでなくともエラーにならない ことが多く、たとえばハチの動きを防具立てに行 わせることも可能だ(ただし不自然な動きにはな る)。 またアニメーションは最大 2つのパターンを 登 とう 録 ろく でき、アニメーション①からアニメーション ②への移行間隔も設定できる。基本構文がちょっ と複羅だが、 不思議な動きをさせられて薬しいの で、ぜひ試 ため してみよう。なお、アニメーションID については、 別冊の70ページに掲載している。

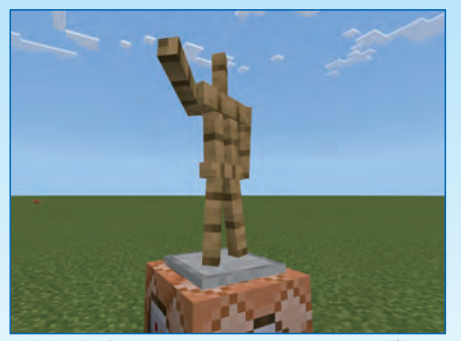

**コマンド** 

 $\overline{\bm{v}}$ 

かい せつ へん

、<br>基本的に形状が似ているエンティティ(たとえば人型)の アニメーションを実行させると綺麗に動いてくれやすい。

## コマンドの基本構文

かい

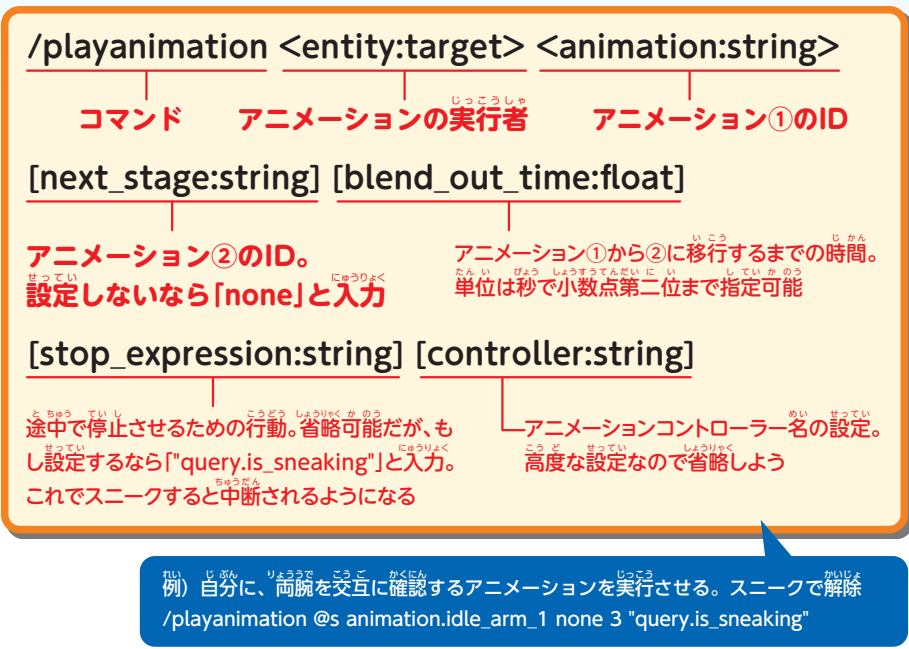

 $\frac{1}{68}$  68

# thormanX の ARCHERY を 0 に設定しました

#### コマンド「C:」を使って オブジェクトに<sup>参</sup>加する プレイヤーを登録。する と、スコアボードに<sup>を</sup>前 と点数が表示されるはず だ。 プレイヤー<sub>名のとこ</sub> ろを変えれば複数のプレ イヤーを登録できるの で、マルチプレイで遊ぶ ときは参加者全員分実行 しよう。

<mark>3</mark> プレイヤーを登録する

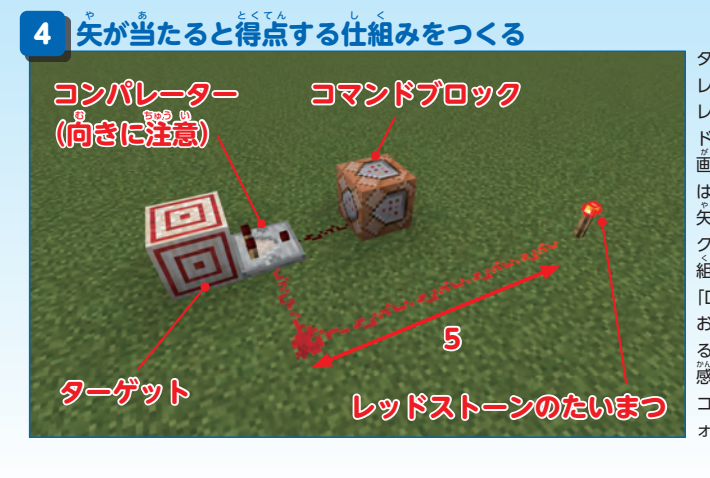

ターゲットとコマンドブロック、 レッドストーンコンパレーター、 レッドストーンの粉 こな ×6、レッ ドストーンのたいまつを使って 。<br>画像のような装置を作る。 これ は、ターゲットの内側の四角に 。<br>矢が当たると、コマンドブロッ クに信号が届いて加点される仕 。<br>組みだ。コマンドブロックには 「D:」のコマンドを書 か き込こ んで おこう。なお、引数に使ってい る座標は、茨の手順で設置する <u> 《解釈</u>の位置を入力すること。 コマンドブロックの設定はデフ ォルトで構かま わない。

#### 。<br>最後に射撃場所を作成する。 コマンドブロック  $\frac{1}{2}$  いちのギミックを作る 5

と未の論、感圧粄を使って画像のように組み立 てよう。コマンドブロックには「E:」を入力。 …。<br>設定はデフォルトのままでいい。 完成したら、 あとは感圧板の真ヹに立って矢を射るだけだ。 態定板の座標から外れると反前となって点が人 らないほか、露んだときに蓋数がリセットされ る仕組みなので、射撃を開始したら感圧板から 。<br>降りないように注意しよう。

#### 。<br>例)的当てゲームに必要なコマンド

- A:/scoreboard objectives add ARCHERY dummy 的一てゲーム
- B:/scoreboard objectives setdisplay sidebar ARCHERY descending
- C : /scoreboard players set プレイヤー名 ARCHERY 0
- D:/scoreboard players add @p[x=21,y=-60,z=27,r=1] ARCHERY 1
- E:/execute as @e[type=player,r=2] at @s run scoreboard players reset @s ARCHERY

### コマンドの基本構文1

### **/scoreboard objectives add <objective:string>**

**サブコマンド① サブコマンド②**

オブジェクト名。 ー<br>半角英数字16文字 以内で自由に入力

**dummy [displayName:string]**

スコア基準。 **現** げ ん **在** ざ い **はこれしかない** スコアボードに記載される表示名(表示オブジェクト)。 全角文字も使角句。32文字以內で自由にパカ

#### **Note:**

**コマンド**

ま<sub>駅ご系。</sub><br><mark>基本構文①は、スコアボードのオブジェクト</mark> (目もく 的 てき )を作 さく 成 せい ・登とう 録 ろく するためのもので、新 しん 規 き ま<sub>戦</sub><br>作成するときは必ず最初に入力する。オブジェ <mark>クト名は内部的に保存される名称で、半角英数</mark> 学16文学以内なら自由に決めてOK。 表示名は <sub>じっか。</sub><br>実際にスコアボードに記載される名称で、こち 5は全角文字も使用可能だ。

## コマンドの基本構文2

**/scoreboard objectives list**

**コマンド サブコマンド① サブコマンド②**

**Note:**

<sub>のかとう。</sub><br>現在登録されているオブジェクトを一覧表示す るコマンドだ。 オブジェクトの整理や確認に<mark>用</mark> いる。ちなみに、オブジェクトの<mark>最大登録数</mark>は 。<br><mark>不</mark>朔だが、少なくとも数十件は登録できる。

# コマンドの基本構文8

**/scoreboard objectives remove <objective:string>**

**コマンド サブコマンド① サブコマンド②**

**削 除 する**  じ ょ **オブジェクトの名**め い **称** しょう

さ く

#### **Note:**

<u>ょ。。。</u><br>登録済みのオブジェクトを削除するコマンド だ。オブジェクトを削 さく 除 じょ すると、それまでに保 ほ <sub>も。</sub><br>存されていた点数も消去される。オブジェクト はたくさん登録できるので、それほど頻繁に使 る。<br>う必要はないだろう。

**コマンド** 

**第** だい **章** 

П

Ë  $\overline{\bm{v}}$  $\overline{\mathscr{L}}$ 

> かい せつ へん

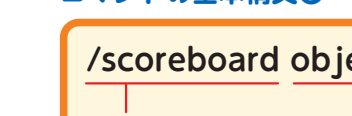